## **SEE Tools Documentation, installation and usage:**

## projects/LC3trunk/docs/README-

-Electric -Subversion -verilog -unix

#### **SUBVERSION** (version control)

#### Two svn repositories:

<u>https://svn.cs.georgetown.edu/svn/projects/</u> (Course project materials) and

https://svn.cs.georgetown.edu/svn/projects2/ (Course documents, project branches)

They both use the same username/password:

250-374-developer y(&qwqsq

Copy URLs to a Web browser.

You will be prompted for a couple of reasons:

- (1) Server's **domain certificate cannot be authenticated**. Accept as a permanent exception.
- (2) Server asks for **domain authentication** (use username/password).
- (3) Server's **certificate cannot be authenticated**. Accept as a permanent exception.
- (4) Server authentication (use username/password).
- ---- The same prompts twice: Just do everything twice.

#### **NEVER do SVN IMPORT or EXPORT.**

#### Getting a local copy

svn co https://svn.cs.georgetown.edu/svn/projects/

**Local name** of your working copy will be "projects" in your system's directory tree where you did **svn co**.

**Problems? Erase** your working (local) copy,

/bin/rm -rf projects (BUT, move your changed work out FIRST)

**Local rename** your working copy is ok, but **only the root**:

mv project MyWorkingCopyOfProjects

For **help** with commands,

svn help

#### Typical commandline tools:

vi / emacs: editors

sh/ make: shell commands, build dependencies

grep: pattern matching in files

sed: stream editing

awk: stream editing w/ more complexity

m4/cpp: pre-processors

#### typical shell commands:

man info ls pwd cd rm mv cp exit echo cat

mkdir rmdir alias set which whereis

jobs, ctl-z, fg, %2, & ps -ex, kill -6 (-9)

> >> | <

gzip, gunzip, compress, uncompress (.z)

tar

#### Things unix

processes, login shell, child processes, environment variables, open files, stdin, stdout

%> set #--- see all environment variables

%> echo \$PATH #--- see PATH variable content ( w/ ":" separators for sub-strings)

%> cd #--- your home directory in unix/cygwin environments

%> vi .bash\_profile

export VISUAL="vi" #--- needed for "svn ci" to edit log comments

%> Is #--- see files in current directory %> cd foo; cd .. #--- move in file system tree %> mkdir; rmdir #--- add/subtract sub-tree %> rm #--- remove file, forever

%> pwd #--- see shell's idea of current position in file system %> exit #--- kills current shell, returns to parent process

%> tar -xvf foo.tar #--- unpack a tree

%> gunzip foo.tar.z #--- uncompress a packed tree or file
%> man ls #--- see how to use the "ls" program
%> info ls #--- also see "ls" usage (more complete?)
%> alias I "ls -F" #--- make shorthand for a command
%> ps -ex #--- see all running/sleeping processes
%> kill -9 12345 #--- send a signal to process 12345 that kills it

%> jobs #-- see current jobs that are asleep

%> ^z #--- put jobs to sleep (e.g., editing session), return to parent

%> fg #--- wake up most recently slept process

%> %2 #-- wake up job 2

%> cat foo #--- dump file content to stdout %> cat foo bar > foobar #---send content to file "foobar"

%> cat foo bar | grep "who" #--- send content to grep via stdin for subprocess

%> less foobar #--- see content a screenfull at a time

%> make target #--- read Makefile, find target, execute shell commands

%> cat foobar | sed 's/Hi/hi/' #--- stream editing, by lines

%> awk #-- more stream editing, by fields per line %> m4 #--- input stream macro expansion

%> cpp #--- input macro expansion, C preprocessor ("#define", e.g.)
%> rm -rf workDir #--- destroy/remove entire local tree, including ".svn" sub-trees

%> cp foo ../bar/ #--- copy file or dir

#### **SUBVERSION**

Repository exists on svn server.

- -- svn co <a href="https:URL/dir">https:URL/dir</a> (get a "working copy" of subtree)
- -- svn ci (send local changes to repository)
- -- svn up (get changes from repository)
- -- svn -v log (see svn ci log messages for subtree)

- -- SVN commands apply to current subtree.
- -- simultaneous, mulitple working copies.
- -- svn co -r123 https:URL/dir (checkout prior version)
- -- svn status (check for local changes)

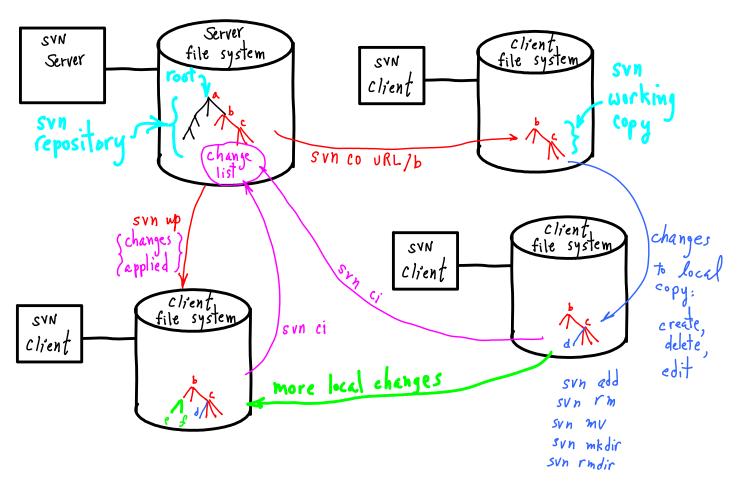

svn add foo svn rm foo svn mv foo bar svn status #--- mark file or directory "foo" to be added to repository

#--- deletes foo and schedules delete from repository

#--- deletes foo and adds bar

#--- see state of working copy

"?" unknown to svn, not part of repository.

"M" modified, changes will be sent at next ci

"A" will be added to repository

"D" will be deleted from repository

"!" missing locally, but in repository

"C" conflicts: edits overlap prior checked in changes

svn copy URL/dir1 URL/dir2

#-- Start a new development branch: makes a copy of subtree, and starts new changelist.

**svn merge** (to join parallel trees)

#### Read Documentation in LC3trunk/docs

#### Read the READMEs. Use a Web browser:

NB--DOES NOT create a local working directory or files:

#### you cannot

- ---- check-in/commit changes, svn ci
- ---- get updates, svn up

## ===== Subversion (SVN) Clients =========

Subversion consists of two parts, a server, and a client. You only need a client. Most downloads will include a server, but you do not need to set server up.

Is a **commandline client svn** installed as part of your OS?
If not, **is an executable binary available?** (Rather than downloading source code and building.)

- --- **Mac OSX** 10.5 and later: use the terminal app. **Get XCode** (older ones are free), see Apple Developer Connection.
- --- Windows: Avoid binaries for gui svn clients on the subversion web site.
  You need a unix interface to windows anyway for iverilog; so, you should install cygwin:

#### http://www.cygwin.com/

**setup.exe** ===> Lots of **selections** you can make"

--- Base: gzip, grep, sed, tar, which --- Devel: gdb, make, subversion

--- Editors: emacs, vim

First install: take all defaults rerun later: select things to add

CYGWIN users, SEE "A Note on Windows and Cygwin directory structure" below.

# altering SVN Tree

NO: SVN IMPORT

0 remove -> SVN rm

o move -> SVN my

o add -> SVN add

· sun status

o sun help

No: ADDING

TEMPORARIES

**rm:** if you delete a file w/o using **svn rm**, svn will think the file is missing and will restore it when you next "svn up".

mv: if you rename a file w/o using svn mv, svn will think it is new (and the old one missing). NB--svn mv will appear as a svn Delete/Add pair.

add: if you want something to become part of your repository svn add.

Do **svn status** before doing **svn ci** (committ). It tells you what the next **svn ci** will do:

"?" file (or dir) is unknown, nothing will be done.

"M" file/dir is modified, changes will be sent.

"A" file/dir will be added to repository

"D" file/dir will be deleted from repository

"C" Conflict: you tried to commit changes that overlapped with other changes already committed.

If your local copy is confused, you can completely erase it locally, /bin/**rm** -rf myDir

then re-checkout. If you have altered files, put them in a safe place first, then do **rm**, then move them into your new working copy.

- Use Web access
  for downloading anything not in your own subtree of repository.
  -Safest
  - Checkout tree, but never checkin except in your subtree
     Handy: you get updates to docs, etc.
  - myDir/.svn Subversion keeps track of ~/.subversion

- repository address

- authentification

- files/dirs changes/status

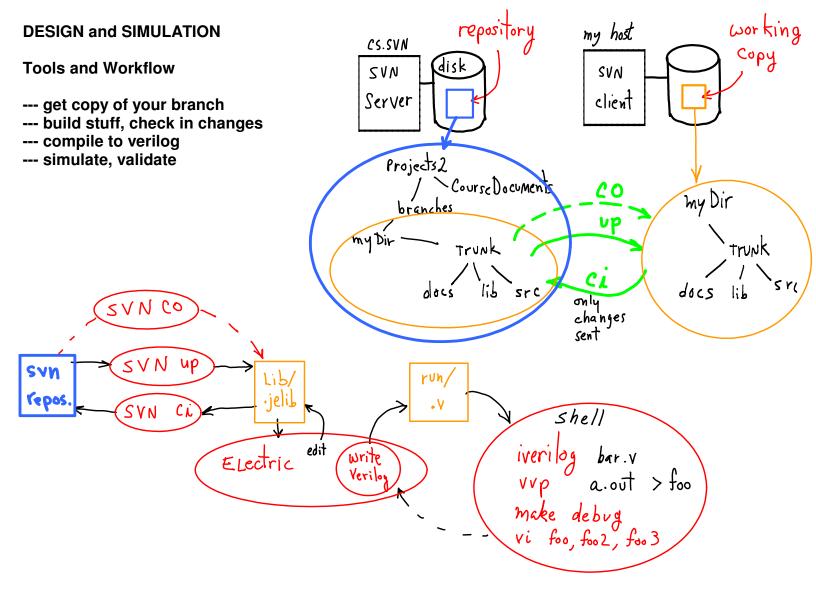

#### Workflow:

--- **Electric.File.OpenLibrary** "myDir/trunk/lib/foo.jelib" ==> open lib files, then make changes.

#### --- in terminal window:

cd myDir

svn ci (write good comments in commit window.)

## --- Electric.Tools.Simulation.WriteVerilogDeck

===> "myDir/trunk/run/foo.v" (create verilog file from design)

#### --- in terminal window:

cd myDir/trunk/run

iverilog foo.v (compile verilog) vvp a.out > foo\_output (simulate) vi foo output (check results)

--- go back to Electric, revise design.

# Digital Logic

## - Boolean functions

THe variables
$$\begin{array}{c|c}
\hline
 & \chi & | AND \\
\hline
 & \chi & | AND \\
\hline
 & 0 & 0 & 0 \\
\hline
 & 0 & 0 & 0 \\
\hline
 & 1 & 0 & 0 \\
\hline
 & 1 & 1 & 1
\end{array}$$

$$\chi$$
 is a proposition  $\chi = T$  on  $\chi = F$ 

$$\begin{array}{c} x \\ y \end{array} \longrightarrow \begin{array}{c} AND(x,y) \\ \end{array} \begin{array}{c} x \\ y \end{array} \longrightarrow \begin{array}{c} X \\ y \end{array}$$

$$\chi$$
  $\rightarrow$  OR  $(x,y)$ 

$$\begin{array}{c|c} x & NOT \\ \hline NOT(x) & 0 \\ \hline 0 & 1 \\ \hline 0 & 0 \\ \hline \end{array}$$

- function Primitives (function composition) min-terms, max-terms

$$f(x) = S(g(x))$$
  $f(x,y) = r(g(x,y), h(x,y))$ 

$$f(\chi, y) = OR(AND(\bullet, \bullet), AND(\bullet, \bullet), ... AND(\bullet, \bullet))$$

$$= \min - term expansion of f$$

$$= AND(OR(\bullet, \bullet) OR(\bullet, \bullet), ... OR(\bullet, \bullet))$$

$$\chi or \overline{\chi}$$

what is this function?

$$\frac{x}{0} = \frac{y}{0} = \frac{g(x,y)}{0}$$
AND(NOT(0), 1) = 1
100
110

$$g(x,y) = AND(NOT(x),y) = \overline{\chi} \cdot y$$
  
= min-term;  $m_{01}(x,y)$  aka  $m_1(x,y)$ 

$$\frac{x \, y \, h(x,y)}{0 \, 0 \, 0} \\
0 \, 1 \, 0 \\
1 \, 1 \, 1 \, 0$$

$$\chi \cdot \overline{y} \quad n \, m_{2}$$

$$\Rightarrow f(x,y) = g(x,y) + h(x,y)$$

$$= \overline{x} \cdot y + x \cdot \overline{y} = M_1 + M_2 \qquad \left( f(\bullet) = \sum_{x} M_{x} \right)$$

$$\frac{\text{the others}}{M_{o} = \overline{\chi} \cdot \overline{y}}$$

AND(NOT(0),0) = 0

AND(NOT(1), 0) = 0

AND(NOT(1), 1) =  $\emptyset$ 

$$m_3 = \chi \cdot y$$

$$f(\bullet) = \sum_{i} m_{i}$$

$$I \subseteq \{0,1,...2^n\}$$

Any n-ary function can be built as an OR of minterms.

Minterms are ANDs of variables or their negations.

## Electric

## projects/LC3-tools/electricBinary.jar

## projects/LC3-trunk/examples/tutorial.jelib

#### --- Get tutorial.jelib

use Web browser download into your branch svn add

## --- Open tutorial.jelib

start ElectricBinary.jar ^File.OpenLibrary

#### --- See Documentation

**Electric.LeftPanel:** 

**^Explorer tab** 

^^0AAA-ReadMe{doc}

also see text boxes in schematics:

^^reg{sch}

^^reqUsage{sch}

#### --- Create a cell

^Cell.NewCell

set cell properties:

Library[ tutorial ]

Name:

Type[ schematic ]

## --- Place Blackbox in cell:

^Components.Schematic.{Black box}

^Components.Schematic.Misc.VerilogCode

--- Extract verilog code

^Tools.Simulation.(WriteVerilogDeck)

## Electric's names versus Verilog's names

- schematic cell vs. icon cell

**Design** is in a schematic cell: **foo{sch}** 

lcon has its design in icon cell: foo(ic)

Hierarchy: place icon foo(ic) into bar(sch)

also, see (Place (el))

Edit. Properties

ELectric

Verilog 200 class/module def

schematic cell schematic exports

module parameters

(edit code)

icon instance

module instance

Wires to icon exports - instance's args - Electric: schematic cell "sch" has a name.

- Verilog: module uses cell's name - Electric: each icon instance has its own name

- Verilog: each module instance has icon instance name.
- Hierarchy: Electric's Exports = Verilog's anges list (ports)

Verilog

modules = classes (except top-level module) C's "main()",
from top-level cell aka "testbench"

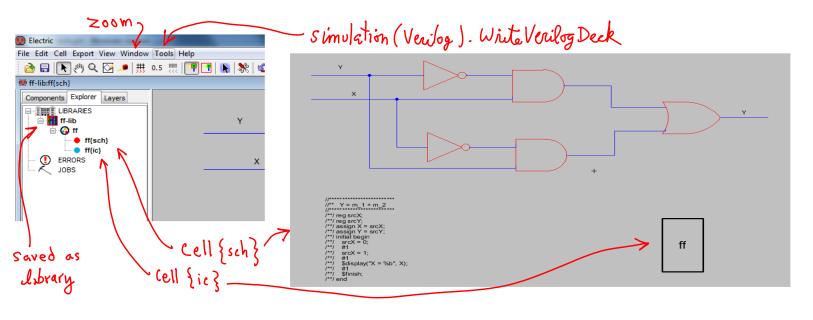

```
/* Verilog for cell 'ff{sch}' from library 'ff-lib' */
/* Created on Fri Jan 18, 2013 11:51:35 */
/* Last revised on Fri Jan 18, 2013 12:12:05 */
/* Written on Fri Jan 18, 2013 12:18:34 by Electric VLSI Design System, version 9.03 */
module ff();
  /* user-specified Verilog code */
       Y = m_1 + m_2
  //********
  /**/ reg srcX;
  /**/ reg srcY;
  /**/ assign X = srcX;
  /**/ assign Y = srcY;
  /**/ initial begin
  /**/
          srcX = 0;
  /**/
          #1
  /**/
          srcX = 1;
  /**/
  /**/
          display("X = b", X);
  /**/
          #1
  /**/
          $finish;
                named of object instance Electric generated name
  /**/ end
  wire X, Y, and_0_yc, and_0_yt, and_2_yc, and_2_yt, buf_0_c, buf_1_c, net_0;
  wire net_11, net_5, net_6, or_0_yc, or_0_yt, pin_16_wire;
  and and_0 (net_5, net_0, X);
                                             Electric { Trims redundant parts. 
also, produces unused wires, 
sometimes?
  and and_2 (net_11, net_6, Y);
  not buf_0(net_0, Y);
  not buf_1(net_6, X);
  or or_0(Y, net_11, net_5);
endmodule
          /* ff */
```

· port connections: selecting ports, placing wire Create Export (aka, a "port"): --Place a pin into foo{sch} (wire/bus) - creating ports: - characteristic [input /output] --Select the pin ^Export.CreateExport --Fill in properties (name, input/output) wires go from pin to pin. Change existing export's properties: Busses are collections of wires, Busses go from bus-pin to bus-pin Select export's text (not pin) (shows highlighted X across pin) Edit.Properties.ObjectProperties Electric, Components. [wire pin] " .{wire} " .{ bvs pin} " . { bus } - wires use pins, wire from selected pin to {cell area} on "+" - busses - concatenation examples Tutorial jelib/Regusage - Sub-bus connections { a,b} - connect via naming 1 B[0] - Bus naming: foo[3:0], 4-wire bus Verilog - wire having and connections in module instantiation arg list. - Connect by position in arg list: and and\_0( Y, A, B); and and 1(.in0(A),.in1(B),.out(Z));or by name: - wire, reg, input, output [designations] (size parameters)

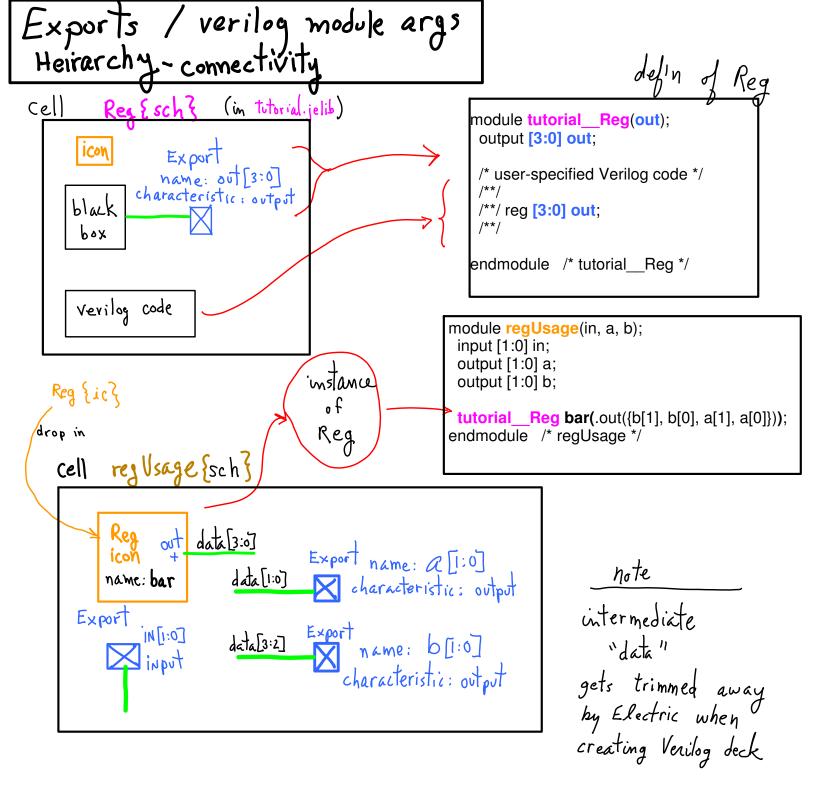

in Electric equivalent in Verilog

Reg{sch} module tutorial\_Reg( out )

Export, out[3:0], output output [3:0] out

instance of Reg{ic} named bar tutorial\_Reg bar( )

bar.out[1:0]-to-a[1:0] connection .out( { ..., a[1], a[0] } )

equivalent syntax ..., .out[1]( a[1] ), .out[0]( a[0] )

The connections between levels in a hierarchy are expressed as "Exports" in Electric and as args in Verilog. Electric trims away redundant wires; so, the busses dissappeared in the Verilog code.

| Seeing Verilog results                                                                       |   |
|----------------------------------------------------------------------------------------------|---|
| - Verilog compilation + simulation [discrete event]                                          |   |
| Electric. Tools. Simulation (Verilog). Write Verilog Deck save as foobar. Viverilog foobar.v | 1 |
| iverilog foo bar.v  vvp a.out > foo   saves simulation output  event que u  make debug       | e |
| see contents of foo, foo2, foo3   t=0                                                        |   |
| (just look at foo $w/$ editor)  Least time-stamp  simulation event pulled $T=0$              |   |
| from queue, executed, new events posted to queue.  T=2  queue.                               |   |
| - initial begin end                                                                          |   |
| - always begin end (NB O-delay $\rightarrow \infty$ loop)                                    |   |
| - stopping:<br>#finish.                                                                      |   |
| - Seeing what happened:                                                                      |   |
| \$ display (" 7d", stime). When? delay to see                                                |   |
| # Write (hi');                                                                               |   |
| - documentation: See                                                                         |   |
| docs/verilog                                                                                 |   |
| (or google "verilay tutorial")                                                               |   |

- projects/trunk/

- projects/trunk/

- projects/trunk/

- " lib/system.jelib.top {sch} {

- " top-level cell test bench

" " test.jelib.top.rtl\_test {

- has instance of system.top,

" " system.jelib.top.showRegs

- " " a " task" can be called

- " task defin

- task f, begin ... end endTask

- Task invocation

- Task invocation

- Task invocation

#### MAKE and svn up

#### **Keeping up-to-date** with CourseDocuments:

```
svn co URL/520-2013/CourseDocuments/
```

URL=https://svn.cs.georgetown.edu/svn/projects2

Creates a working copy of the CourseDocuments subtree on your machine.

## Update periodically,

```
cd 520-CourseDocuments svn up
```

**MAKE** can be a handy way of keeping commands and executing them. For example, here is a possible **Makefile** (see below for notes on syntax):

```
#------
#-- Makefile
#------
URL=https://svn.cs.georgetown.edu/svn/projects2/520-2013
AUTH= --username 250-374-developer --password 'y(&qwqsq' doCO::
    svn co $(URL)/CourseDocuments/ 520-CourseDocuments \
    $(AUTH)

doUP::
    cd 520-CourseDocuments; svn up $(AUTH)
#----- Makefile END
```

Next, use these unix commands,

make doCO make doUP

I find this very handy. Also, if you are new to unix and/or make, it is a good way to get started.

## Makefile syntax:

--- Makefile targets are "doCO" and "doUP".

Make will look for the target "doCO" in the local Makefile.

:: or : means, do the following commands for this target.
The next line, the command, MUST start with a TAB character.

--- Makefile **commands** are **shell commands**Executed as if you had typed into the console.

Command must be all on one line.

But, if the command is long, use \ at the end of each line.

Means: "Please ignore the end-of-line character and consider this to be all on one line."

--- Makefile variables

Assignment is the same as **shell syntax** "FOO=abc" assigns the string "abc".

**\$(FOO)** or equivalently **\${FOO}** is replaced with the value "abc".

--- Multiple commands for a single target. Each command is on a separate line. E.g.,

doUP::

echo "Doing an svn update" svn up

Each line forks its own shell to execute the commandline.

This will not do what you might expect:

doUP::

echo "Doing an svn update" cd 520-CourseDocuments svn up \$(AUTH)

Forks three shells, one for each commandline.

2nd shell does cd and exits.

3rd shell does not execute in 520-CourseDocuments/ .

BUT, a ";" separated list of commands is a "list command".

Forks one shell to execute the list.

cd 520-CourseDocuments; svn up

The parent shell executes "cd" as a built-in without forking a child process.

Then forks a process to do svn

"svn" process inherits the current working directory from its parent.

## A Note on Windows and Cygwin directory structures.

For Windows systems, cygwin and Windows do not agree on the shape of the directory tree of the entire file system. For Windows, the actual root is "C:\", e.g., if you are using your C: drive. Cygwin is usually installed in C:\cygwin\ with your unix home below there. To get to the Windows root, C:\, using cygwin, do this,

cd /cygdrive/c/

Note that you have two home directories: (1) your cygwin home which is in cygwin's /home/, and your Windows home, which is probably in,

/cygdrive/c/Users/

It can get confusing. It is best to keep your work in your unix home directory which is under /home.